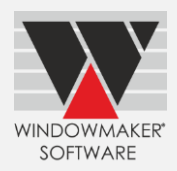

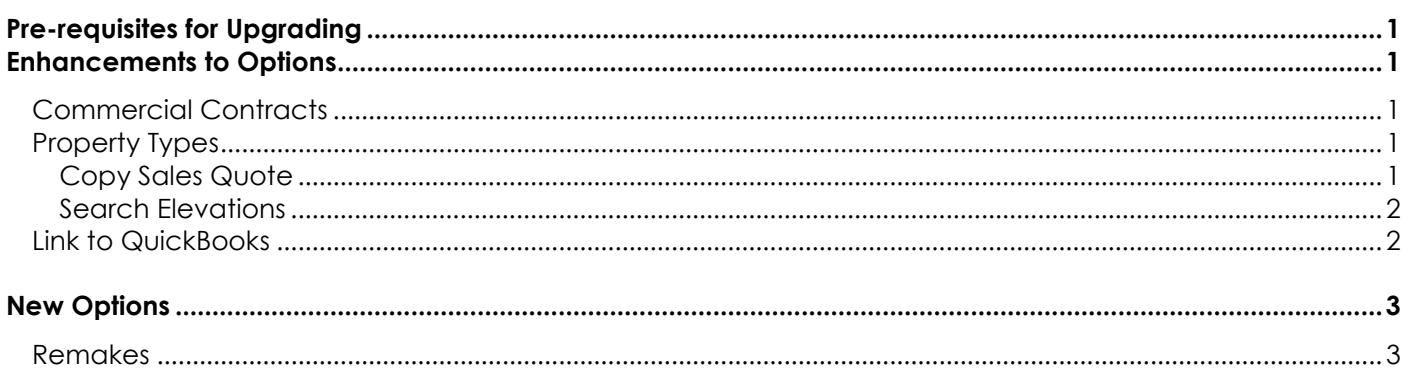

# <span id="page-0-0"></span>**Pre-requisites for Upgrading**

Please refer to the [Release Notes,](http://www.windowmaker.com/EN/PDF/Windowmaker%202012%20R5%20Release%20Notes.pdf) which document important behaviour changes, which are introduced in this version. These must be read in order to understand how they might affect your installation & upgrade process.

If you are upgrading from a version prior to Windowmaker 2012, please also refer to the consolidated What's [New](http://www.windowmaker.com/EN/PDF/Windowmaker%202012%20(v6.x)%20What) and [Release Notes](http://www.windowmaker.com/EN/PDF/Windowmaker%202012%20(v6.x)%20Release%20Notes.pdf) documents on our website [\(www.windowmaker.com/EN/WhatsNew.aspx\)](http://www.windowmaker.com/EN/WhatsNew.aspx).

Use the links below to access documents.

R5 Release Notes:

[www.windowmaker.com/EN/PDF/Windowmaker%202012%20R5%20Release%20Notes.pdf](http://www.windowmaker.com/EN/PDF/Windowmaker%202012%20R5%20Release%20Notes.pdf)

Documents since your current version:

What's New : [www.windowmaker.com/EN/PDF/Windowmaker%202012%20\(v6.x\)%20What's%20New.pdf](http://www.windowmaker.com/EN/PDF/Windowmaker%202012%20(v6.x)%20What) Release Notes : [www.windowmaker.com/EN/PDF/Windowmaker%202012%20\(v6.x\)%20Release%20Notes.pdf](http://www.windowmaker.com/EN/PDF/Windowmaker%202012%20(v6.x)%20Release%20Notes.pdf)

# <span id="page-0-1"></span>**Enhancements to Options**

### <span id="page-0-2"></span>**Commercial Contracts**

You can now specify separate numbering sequences for Phased Quotes and Orders. Sub-orders of the Phased Order will always be numbered as Phased Order No. + <Phase No.>, where Phase No. is adjusted so that the Sub-order No. is always 8 characters e.g. PO010001 for Sub-order 1 of Phased Order PO01.

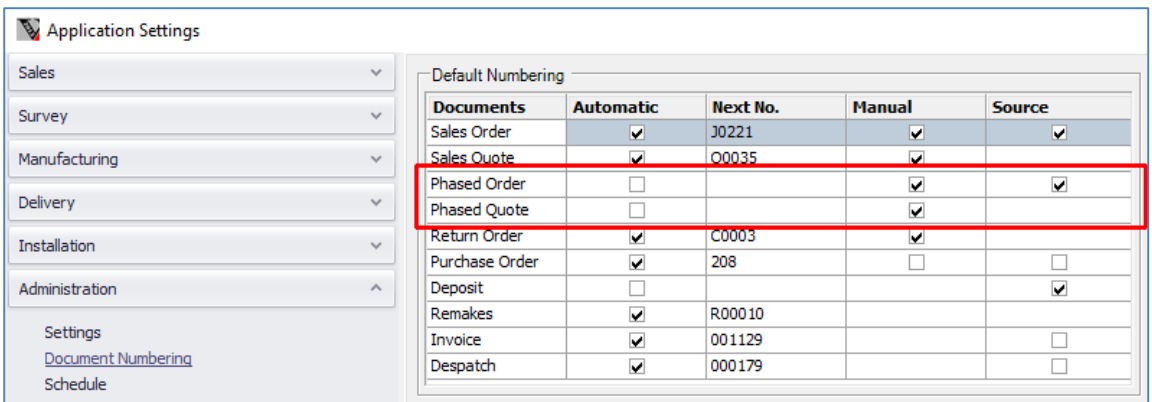

# <span id="page-0-3"></span>**Property Types**

#### <span id="page-0-4"></span>**Copy Sales Quote**

The program now allows to copy a Sales Quote containing Property Sales Lines from one customer to another. Elevations in the source Sales Quote are also copied. To achieve this, program automatically copies the relevant Property products from the source customer to the other customer.

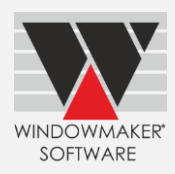

#### <span id="page-1-0"></span>**Search Elevations**

It is now possible to Search (Ctrl + ↑) Elevations associated with selected Properties in a Sales Quote. This is particularly useful when the Sales Quote contains multiple Properties with many Faces for each. By default, Elevation view lists Faces of the first Property and those directly associated with the Sales Quote.

The program now also allows to:

- ▲ Search Elevations using Product No. or Short Description or both
- **A** Rename Faces easily by double-clicking
- ▲ Edit Elevation image using 'Open' button e.g. to add any additional information text
- A Add Property Sales Lines from the Elevations tab
- A Add '+Part' and '+Stock' Sales Lines from the Elevations tab associated image is displayed on the Elevation
- Specify Location for '+Part' and '+Stock' Sales Lines

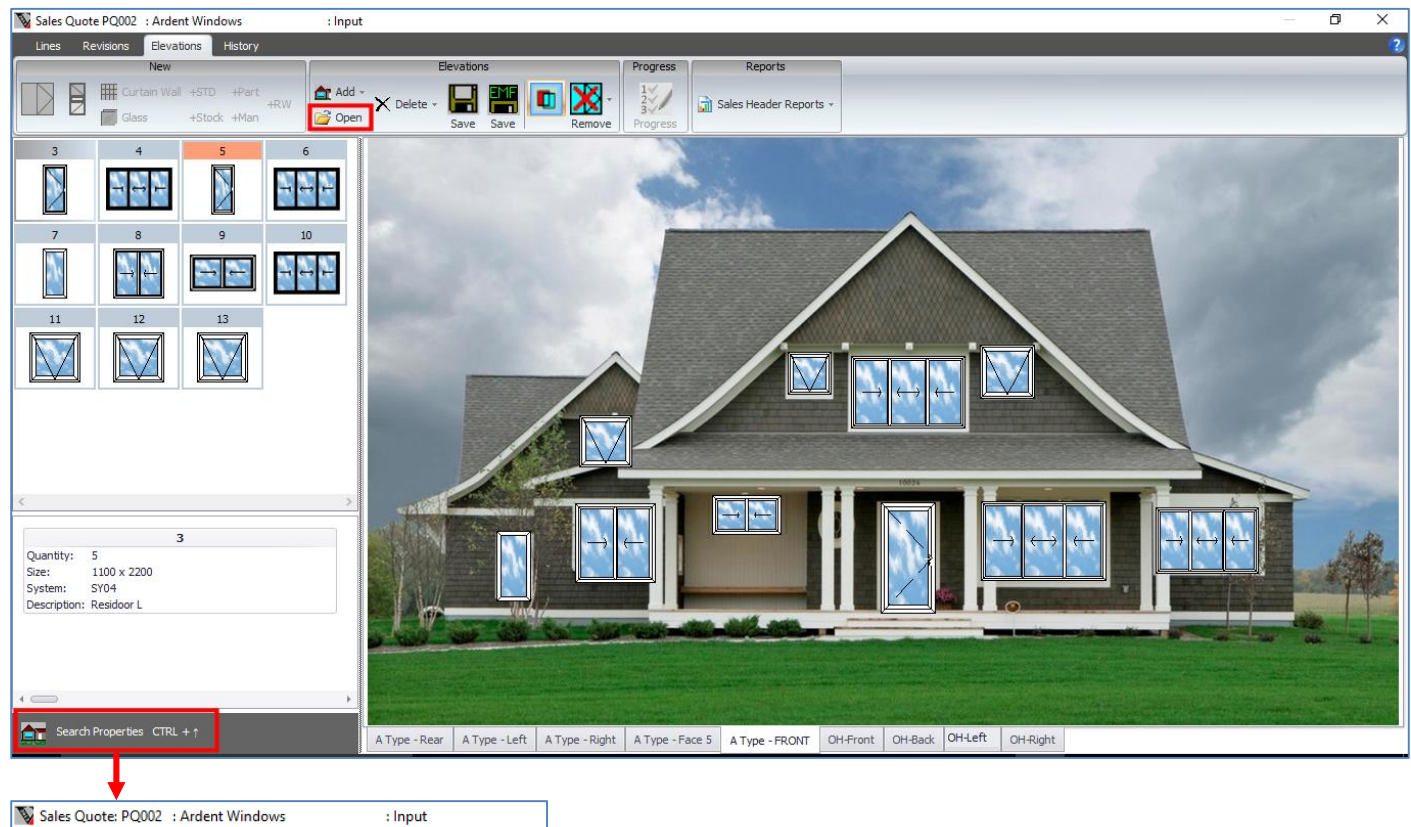

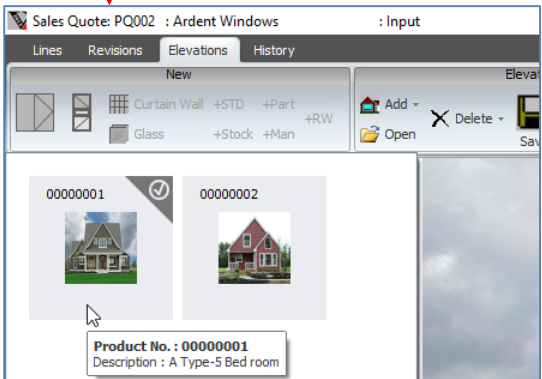

# <span id="page-1-1"></span>**Link to QuickBooks**

Windowmaker can now synchronise Stock Issue Transactions with QuickBooks (desktop version). These are posted in QuickBooks as Inventory Adjustment transactions.

# Windowmaker 2012 R5 What's New

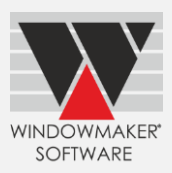

# <span id="page-2-0"></span>**New Options**

## <span id="page-2-1"></span>**Remakes**

The program is now enhanced to handle remakes and replacement orders easily and more efficiently. Remakes may be required for various reasons such as damages, manufacturing mistakes, incorrect specifications or survey etc. Replacement orders are required to fix issues with already installed windows. It might be for the full window/door or a part of it.

When creating a remake for a Sales Line corresponding to a window/door:

- ▲ Specify a reason for remake, these must already be set-up
- ▲ Change specification if necessary e.g. correct sizes
- $\blacktriangle$  Select sub-assemblies to remake, this automatically selects corresponding BOM lines
- **▲** Deselect BOM for components that can be reused e.g. handles.
- ▲ The Price is calculated automatically if using Cost+Mark-up pricing approach, or key in a price

This will create a new Remake Order consisting of the sub-assembly to be remade as a Sales Line. Separate document numbering and user rights for Remakes are available.

You can analyse the reasons and cost of remakes to take the necessary corrective and preventive measures.

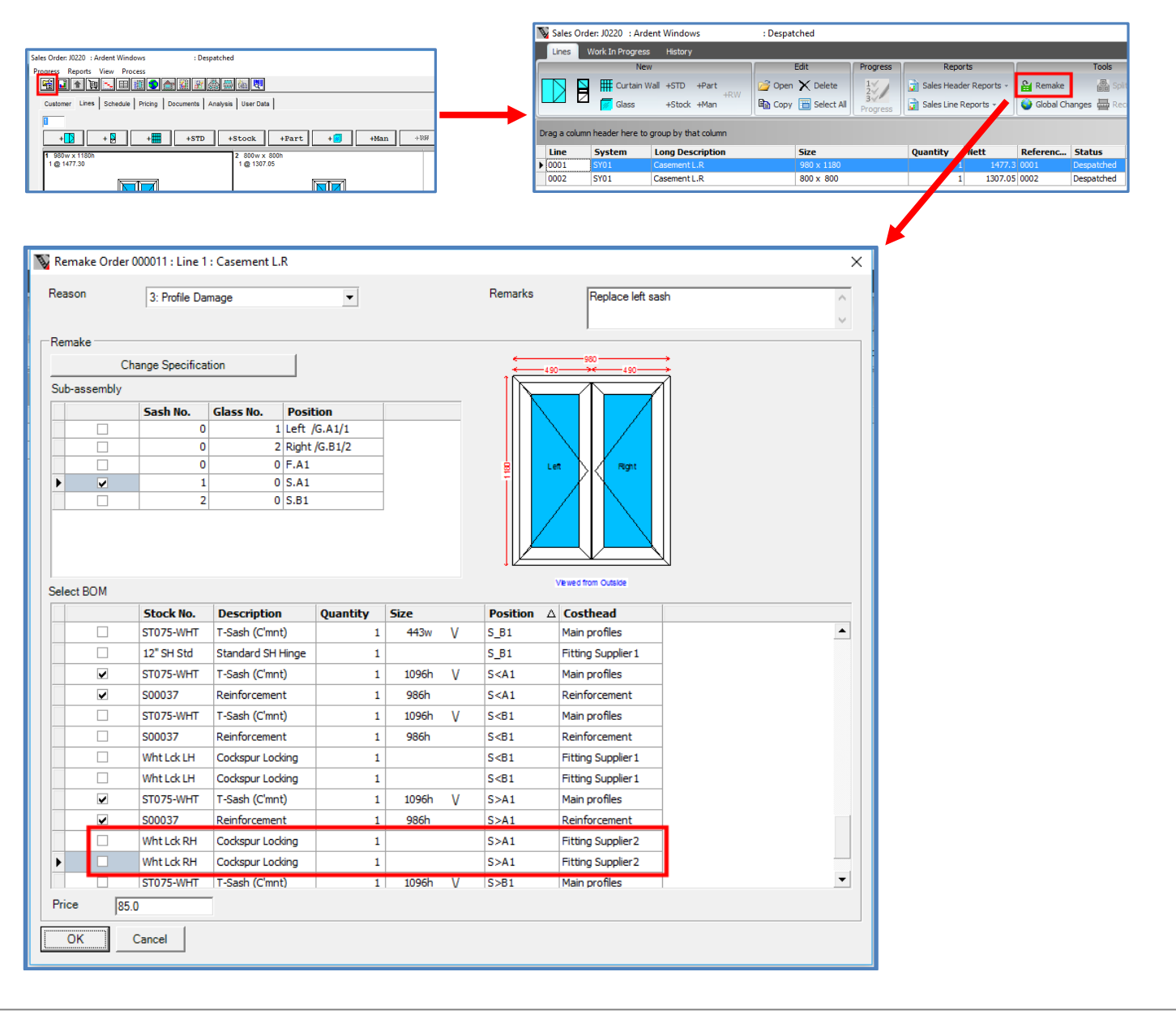